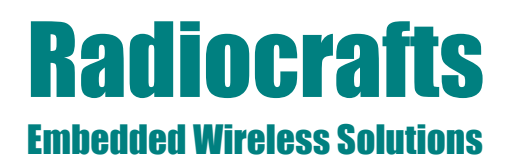

## **MBUS User Manual**

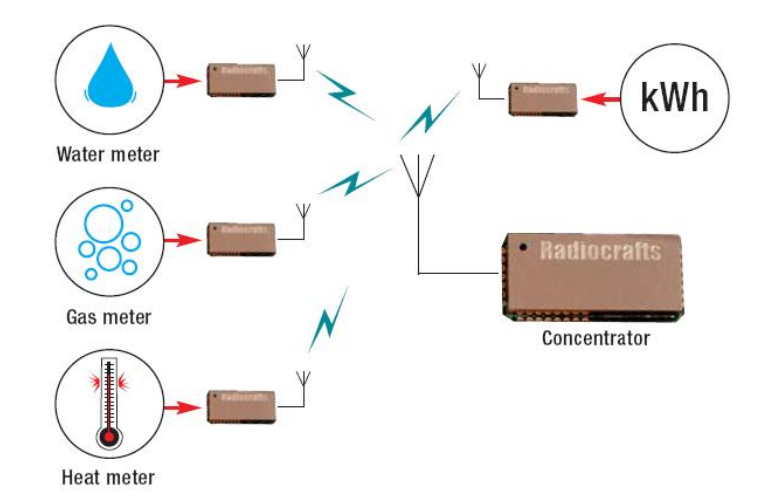

### <span id="page-0-0"></span>**Table of contents**

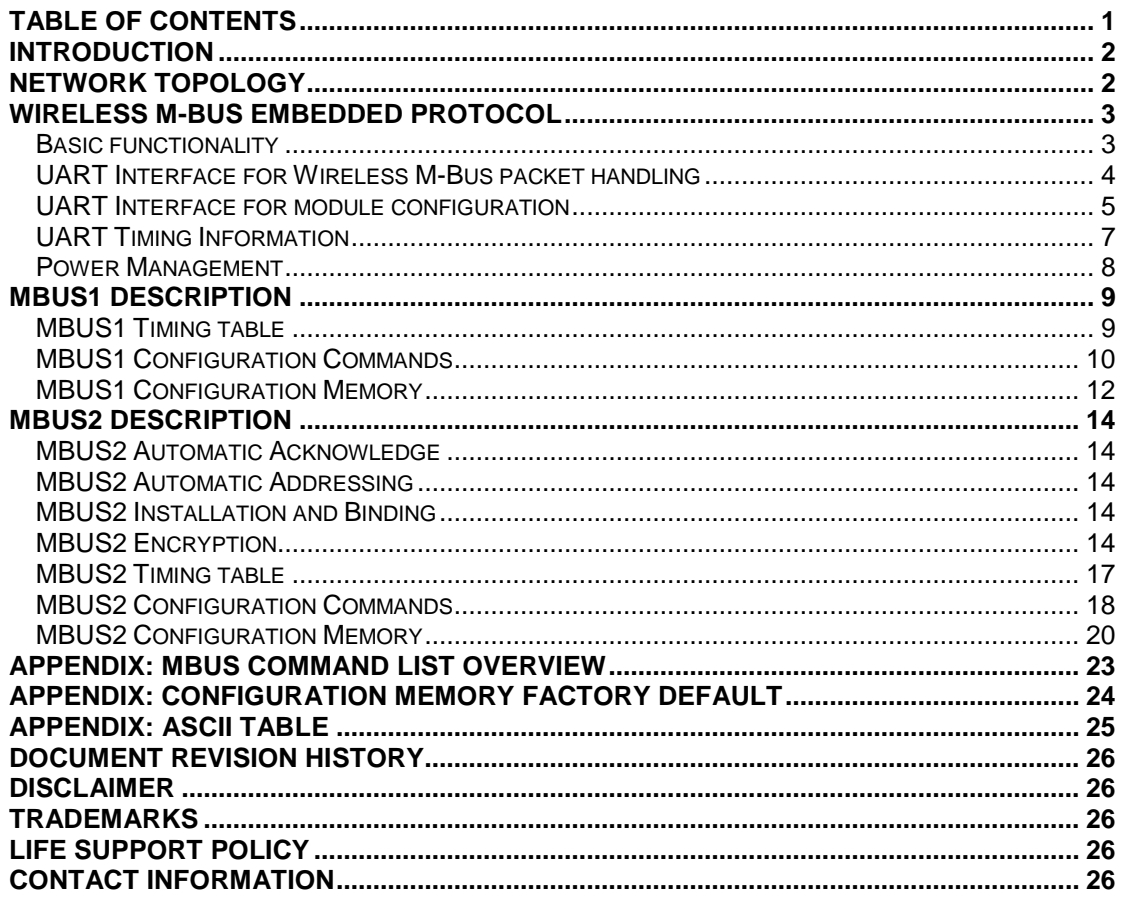

#### <span id="page-1-0"></span>**Introduction**

This User Manual describes the embedded protocol of the Wireless MBUS Modules from Radiocrafts. The MBUS firmware is available as different feature sets targeting specific applications. The hardware platform is the same for all solutions, and the different feature sets available are listed in the table below. Detailed information on how to use the different feature sets is found in this User Manual. For additional information about the Wireless M-Bus packet structure for NTA8131 compliance is described in Application Note 011 and is available on request.

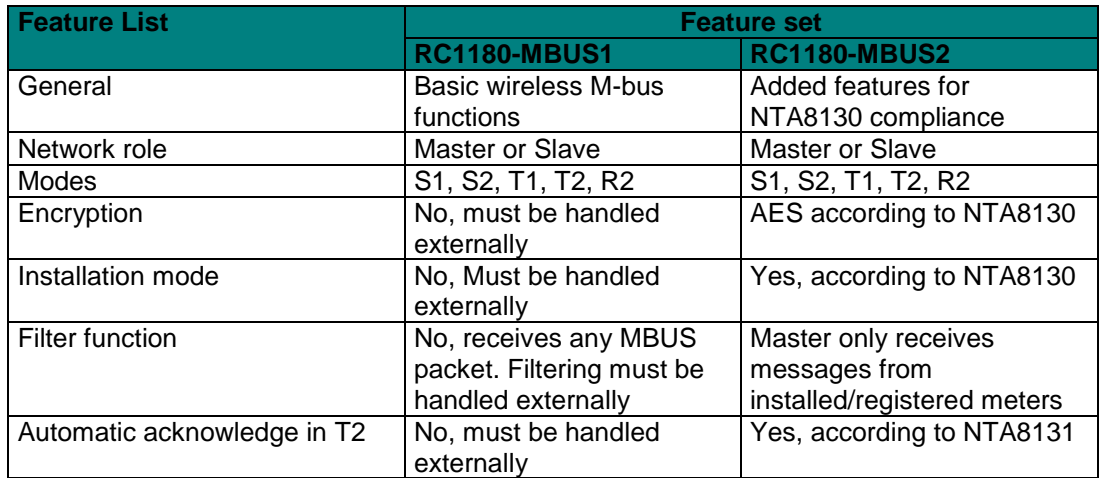

The command set used to configure the MBUS modules are different for each feature set and overview is found in the appendix.

#### <span id="page-1-1"></span>**Network Topology**

A wireless M-Bus supported metering system normally consists of a number of heat-, gas-, water and/or electricity meters which reports their meteorological readings to a concentrator. The concentrator acts as the master in the system while the meters are slaves.

The Radiocrafts wireless M-Bus family of modules RC11xx-MBUSx can be configured to have a role as either master or slave. The slave contains a unique address, and when sending a reading the address is added to the wireless message. The message from a slave is unaddressed but the master module within range will receive the message and present selected parts of the message on its serial interface.

In dedicated modes, the received message will be acknowledged and the master then returns an addressed wireless message to the unique slave based on the address field originally received from the slave.

### <span id="page-2-0"></span>**Wireless M-Bus Embedded Protocol**

#### <span id="page-2-1"></span>**Basic functionality**

The module offers a buffered packet radio acting as a Wireless M-Bus modem. The module contains a fully embedded protocol supporting EN13757-4:2005 modes:

- Stationary mode S (S1, S1-m, S2)
- Frequent transmit mode T (T1 and T2)
- Frequent receive mode R2

The mode is configurable by the MBUS\_MODE parameter.

The required M-Bus mode is configured by setting the module in configuration mode and entering appropriate UART commands. The following modes are supported:

*S1-mode:*

Set MBUS  $MODE = 0$ 

Set PREAMBLE\_LENGTH = 0 (for short preamble) or 1 (for long preamble) The RF channel (channel 11) and data rate (32.768 kchip/s) are set internally in the module according to the S mode, and will override any settings in the RF\_CHANNEL and RF\_DATA\_RATE configuration registers. This setting can also be used for T2 mode slave receive and master transmit.

*T1-mode:*

Set MBUS  $MODE = 1$ 

The RF channel (channel 12), data rate (100 kchip/s) and preamble length are set internally in the module according to the T mode, and will override any settings in the RF\_CHANNEL, RF\_DATARATE and PREAMBLE\_LENGTH configuration registers. This setting can also be used for T2 mode slave transmit and master receive.

*T2-mode:*

Set MBUS  $MODE = 2$ Set NETWORK  $ROLE = 0$  or 1

The RF channel (channel 11 or 12), data rate (32.768 or 100 kchip/s) and preamble length are set internally in the module according to the T2 mode and the selected Network Role, either being a Slave (NETWORK\_ROLE = 0) or a Master (NETWORK\_ROLE = 1), and change according to receive/transmit. It will override any setting in the RF\_CHANNEL configuration register.

*R2-mode:*

Set RF\_CHANNEL = 1-10 Set MBUS  $MODE = 0$ 

The data rate (4.8 kchip/s) and preamble length are set internally in the module according to the R mode.

The module supports automatic generation of L, C, M, A and CRC-field, i.e.;

- Preamble (header + synchronisation)<br>- Adding the first block (C-field and add
- Adding the first block (C-field and address/manufacturing ID)
- CRC
- Postamble

The RF signal is Manchester coded or "3 out of 6" coded for increased signal integrity.

The default M-Bus mode is entered and stored in the modules" non-volatile memory (MBUS, MODE). The M-Bus mode can also be changed using the 'G' command. Using the "G" command, the value is not stored in non-volatile memory. To do a permanent change, use the "M" command. The "G" command should be used for frequent change of mode, to prevent excessive writing to the flash-based non-volatile memory.

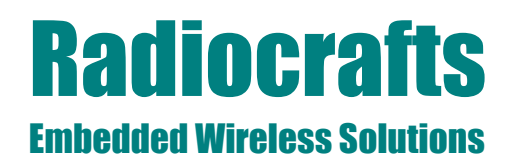

The default C-field is entered and stored in the modules' non-volatile memory (CONTROL\_FIELD). The C-field can also be changed using the "F" command. Using the "F" command, the value is not stored in non-volatile memory. To do permanent change, use the 'M' command.

The default Manufacturer ID and unique meter Address is entered and stored in the modules" non-volatile memory. The destination address (or module address) can also be changed using the 'T' command. Using the 'T' command, the address is not stored in non-volatile memory. To do a permanent change, use the "M" command. MBUS2 sets the destination address automatically based on the last received message.

The module has an internal buffer and transmits application data when the whole packet is received based on packet length (first byte). The module also has a timeout feature that will empty the input buffer in case of false data packets. Max total payload is 255 bytes.

Sleep mode can be entered via an UART command and wake-up is triggered on UART traffic (one FFh byte). Sleep mode can also be entered automatically after a transmission (configurable by SLEEP\_MODE).

The module acts as a buffered packet radio, hence all data to be sent is stored in the module before they are transmitted by the RF circuitry. Likewise, when data is received they are stored in the module before they are sent to the host. This allows the communication controller to add address information and to do error check of the data.

The Module has one UART interface that can be used for both Wireless M-Bus packet handling and module configuration.

#### <span id="page-3-0"></span>**UART Interface for Wireless M-Bus packet handling**

The host will use the UART Interface to send and receive Wireless MBUS packets, and the UART packet format can be changed in the configuration mode.

When the Module receives a Wireless M-Bus packet over RF it will send out the packet over the UART interface on the TXD Line. When the host MCU wants to transmit a Wireless M-Bus packet over the RF it must send the packet over the UART Interface into the RXD line.

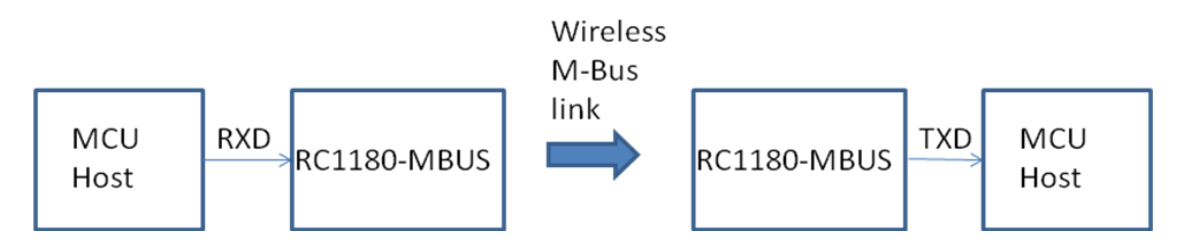

**Figure 1: UART interface overview**

The data frame for the UART RXD pin (input for transmitting a Wireless M-Bus packet) is built like this:

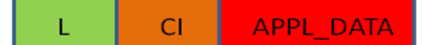

#### **Figure 2: UART interface packet transmission (RXD pin)**

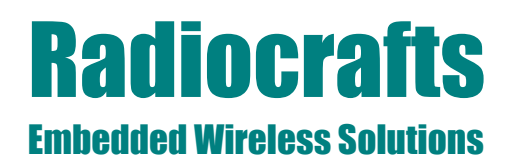

The HEADER and C-field is added to Wireless M-Bus packet automatically by the module before transmitting over RF and both can be changed in configuration mode.

The data frame for the UART TDX pin (Output for receiving Wireless M-Bus packets) is built like this:

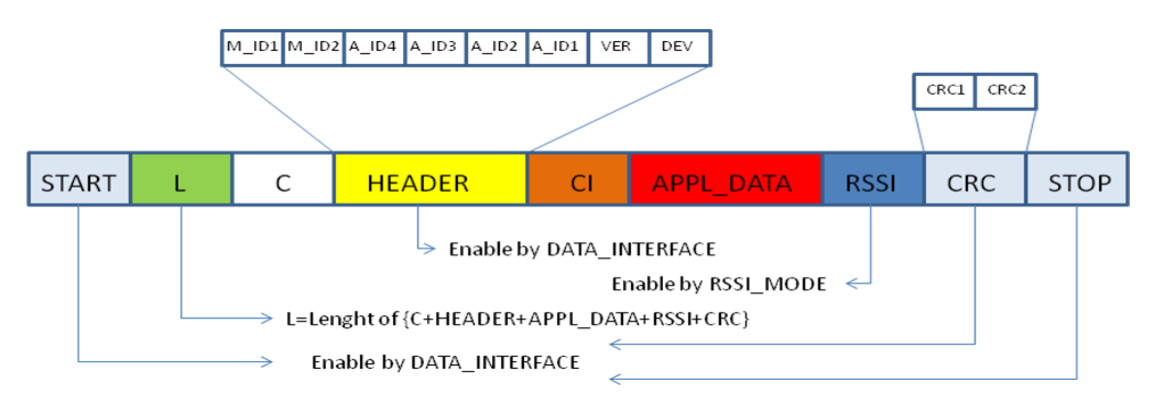

**Figure 3: UART interface packet reception (TXD pin)**

Data in blue and yellow are optional output part of the UART message and can be enabled in configuration mode by the DATA\_INTERFACE and RSSI\_MODE configuration parameters.

L is the length byte and is always present. It does not include itself or START/STOP byte, but will include RSSI and CRC if enabled.

When setting DATA\_INTERFACE = 1, the received HEADER will not be sent on the TXD-pin (typically used on a slave). However, to be able to notify the external application when an Acknowledgement is received ("empty" frame), a special string can be used. By setting DATA INTERFACE = 3, the two byte string 00:E5h (i.e.  $L = 0$ ) will be sent on the UART when an empty acknowledge frame is received.

Application data (APPL\_DATA and CI) is always present (except when only a HEADER is transmitted).

For host applications using a UART buffer the timing information used for parsing could be lost. In this case a start and stop byte can be used. Setting DATA\_INTERFACE = 4 will add a START byte (68h) and a STOP byte (16h) to the message. This is only used for the moduleto-host communication direction  $(TXD)$ . Setting DATA\_INTERFACE = 8 will add a two byte CRC checksum, and DATA\_INTERFACE = 0Ch will add START/STOP bytes and CRC. The CRC is sent MSByte first.

The RSSI value is added when RSSI MODE =  $1$ .

#### <span id="page-4-0"></span>**UART Interface for module configuration**

The configuration of the module can be changed in-circuit from the host during operation, at the time of installation of the equipment, at the manufacturing test, or even as a stand-alone module. The configuration is changed by sending commands on the UART interface after the module is set in configuration mode. The configuration mode is entered by sending 00h to the module, or by asserting the CONFIG pin (set low).

In command mode the module will respond by sending a '>' prompt on the TXD pin. This indicates that the module is ready to receive commands. The CONFIG pin can then be de-

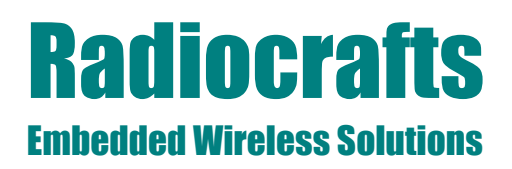

asserted. Note that the CONFIG pin must be de-asserted *before* the Exit command ("X") is sent to the module in order to return to normal operation.

After a command is executed, the module responds with the '>' prompt character again, indicating it is ready for a new command. Do not send a new command before the ">" prompt is received. The time required to execute a command can vary depending on the command (see the Timing Information section). There is no ">" prompt after the "X" exit command.

The parameters that are set by dedicated configuration commands ('C', 'P' etc) take immediate effect after returning to normal operation (IDLE), but will not be stored in nonvolatile memory and will be lost in case the supply power is turned off or if the module is reset. These parameters are for example the radio channel and output power.

Permanent changes of parameters can be done by writing to the configuration memory using the memory command "M". These are for example *default* radio channel, *default* output power and M-Bus mode, see the Configuration Memory section for details.

The flow diagram bellow illustrates how to use the UART interface to enter configuration mode, change configuration parameter and return to IDLE mode.

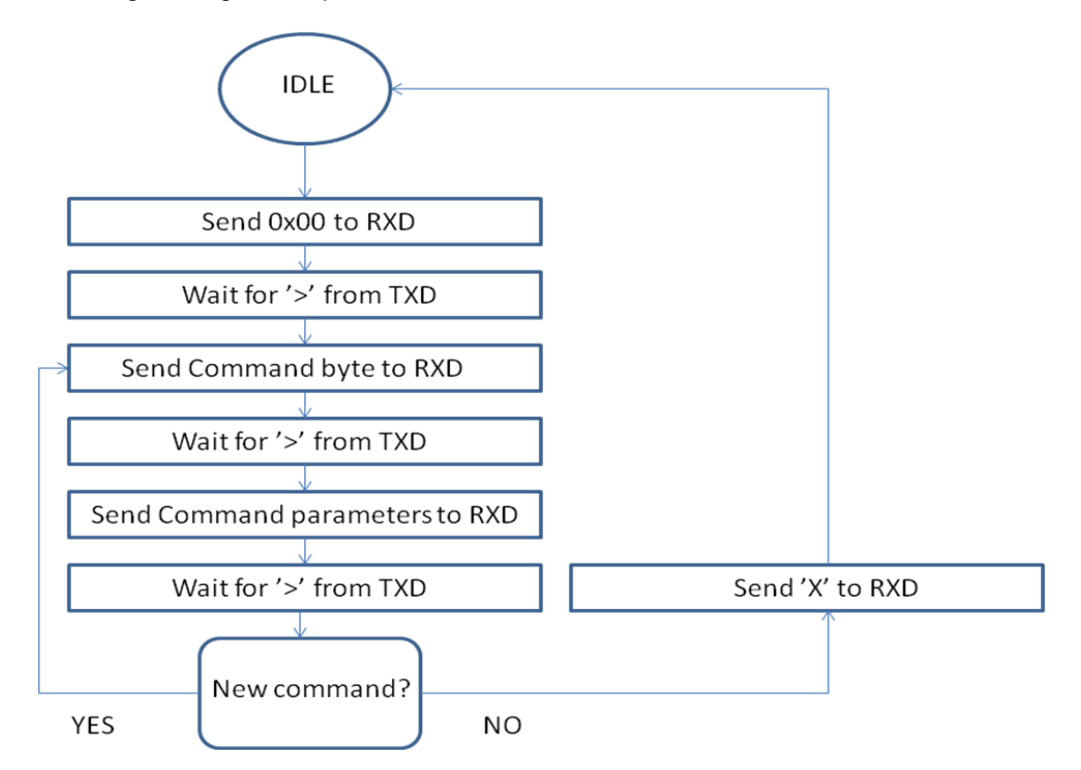

**Figure 4: Configuration mode flow diagram**

#### <span id="page-6-0"></span>**UART Timing Information**

A UART byte consist of one start bit, 8 data bits, and one stop bit. In configuration mode a command to prompt reply will looks like this:

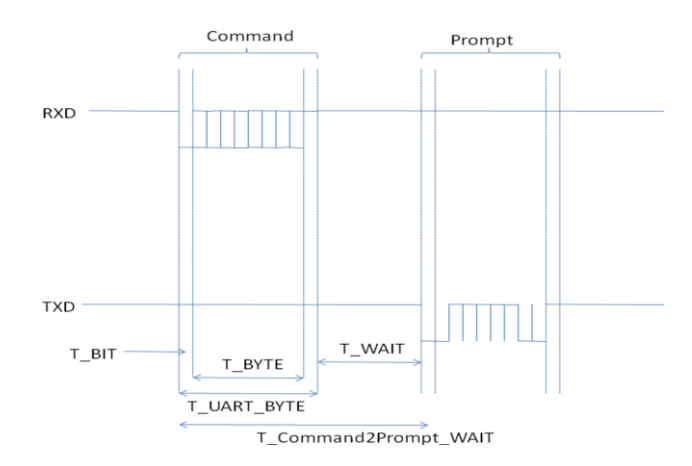

**Figure 5: UART Command and prompt**

The command-to-prompt wait time (T\_Command2Prompt\_WAIT) is different from command to command and values are available in the timing table for each MBUS feature set.

The IDLE state is the normal state where the module both searches for preamble on the RF and wait for a character to be received on the UART. RXD is the state when receiving characters from the host filling up the internal buffer. TX state is when the data is transmitted on the air. RX state is when data is received from the air after preamble detection. TXD is the state where the received data is sent to the host on the UART.

CONFIG is the state entered by asserting the CONFIG pin and is entered during parameter configuration, while MEMORY CONFIG is the sub-state entered by the "M" command where the non volatile configuration memory is being programmed. Note the limitation on maximum number of write cycles using the "M" command, see Electrical Specifications.

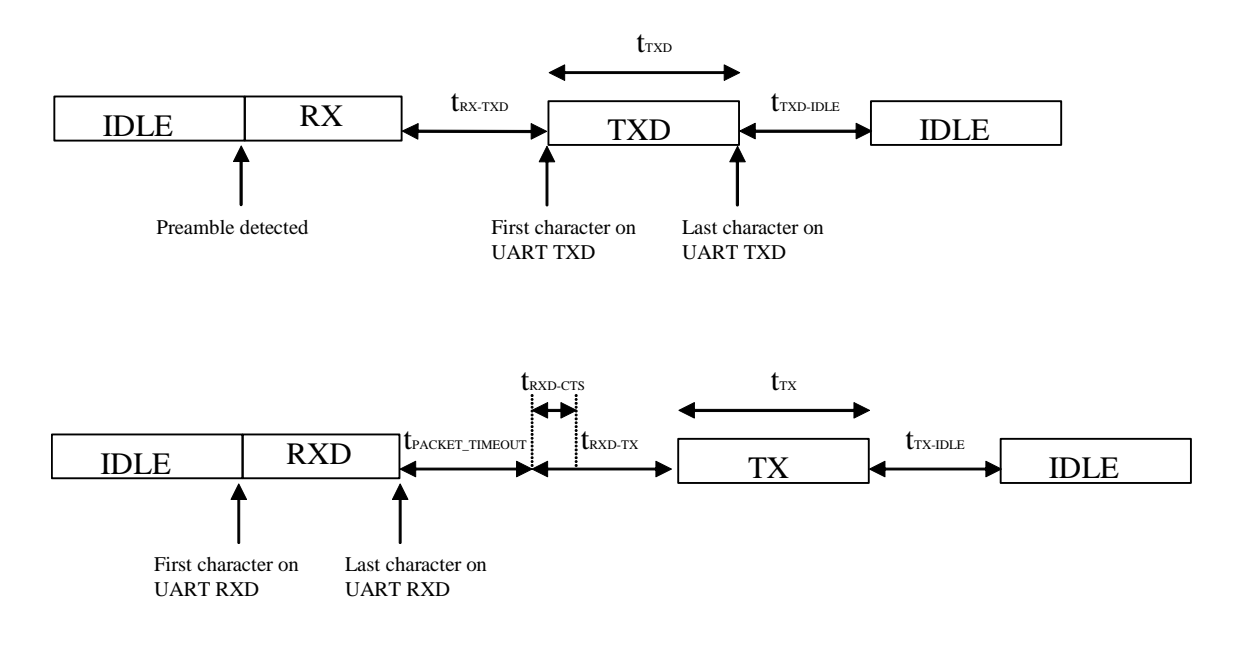

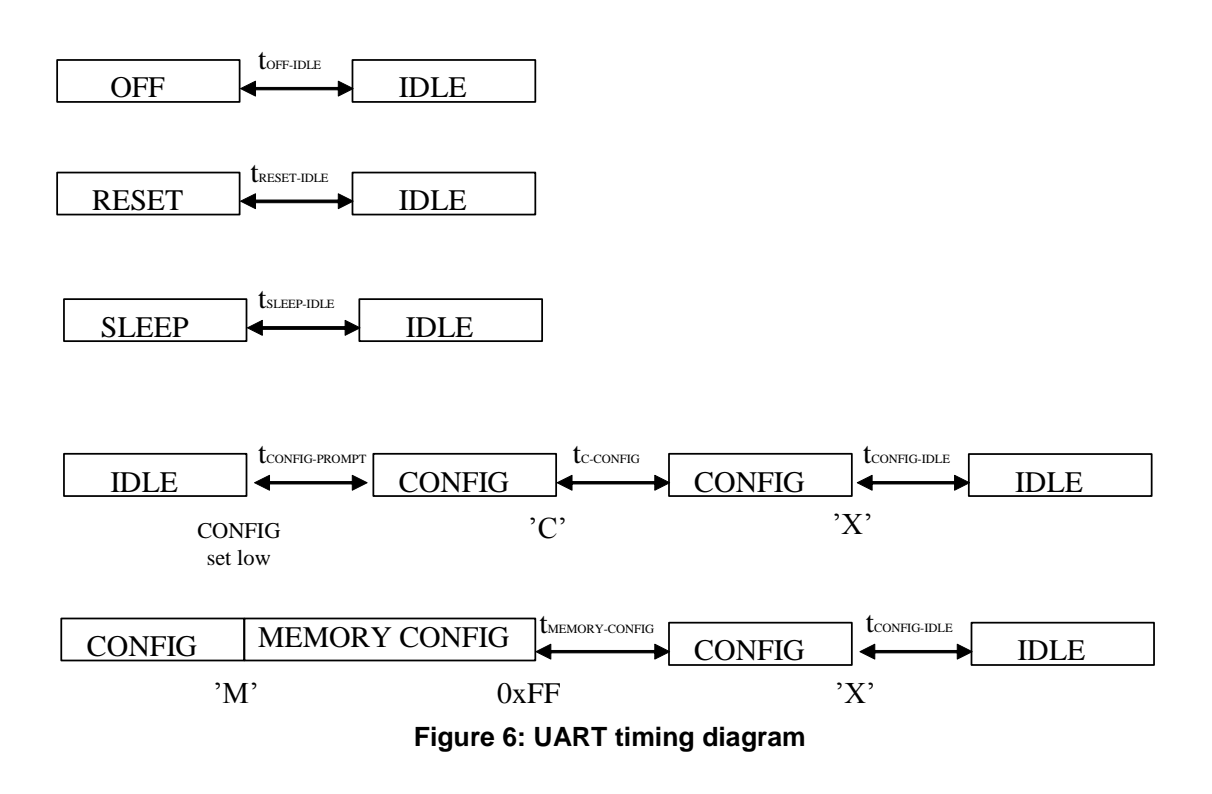

Timing values are available in the timing table for each MBUS feature set.

#### <span id="page-7-0"></span>**Power Management**

The module can be set in SLEEP mode in order to reduce the power consumption.

The low power SLEEP mode is manually entered by using the SLEEP command "Z". In sleep mode the module will not receive or detect incoming data, neither from the host (UART port) nor from the RF transceiver. The module is awakened from the SLEEP mode by sending a waked up byte on the UART RXD line. The wake up byte should be FFh. After the module has woken up (see Timing Information) it is ready to receive data on the UART or from the RF transceiver. The SLEEP command can be used for both Master and Slave.

All configuration settings and RAM values are retained during Sleep.

If the module is shut completely off (supply power turned off), all configuration settings in nonvolatile memory is restored, but values in RAM are overwritten with default settings.

### <span id="page-8-0"></span>**MBUS1 Description**

#### <span id="page-8-1"></span>**MBUS1 Timing table**

The table below shows the timing information for the module when changing between different operating states. Timing symbol is according to figure 5 and 6.

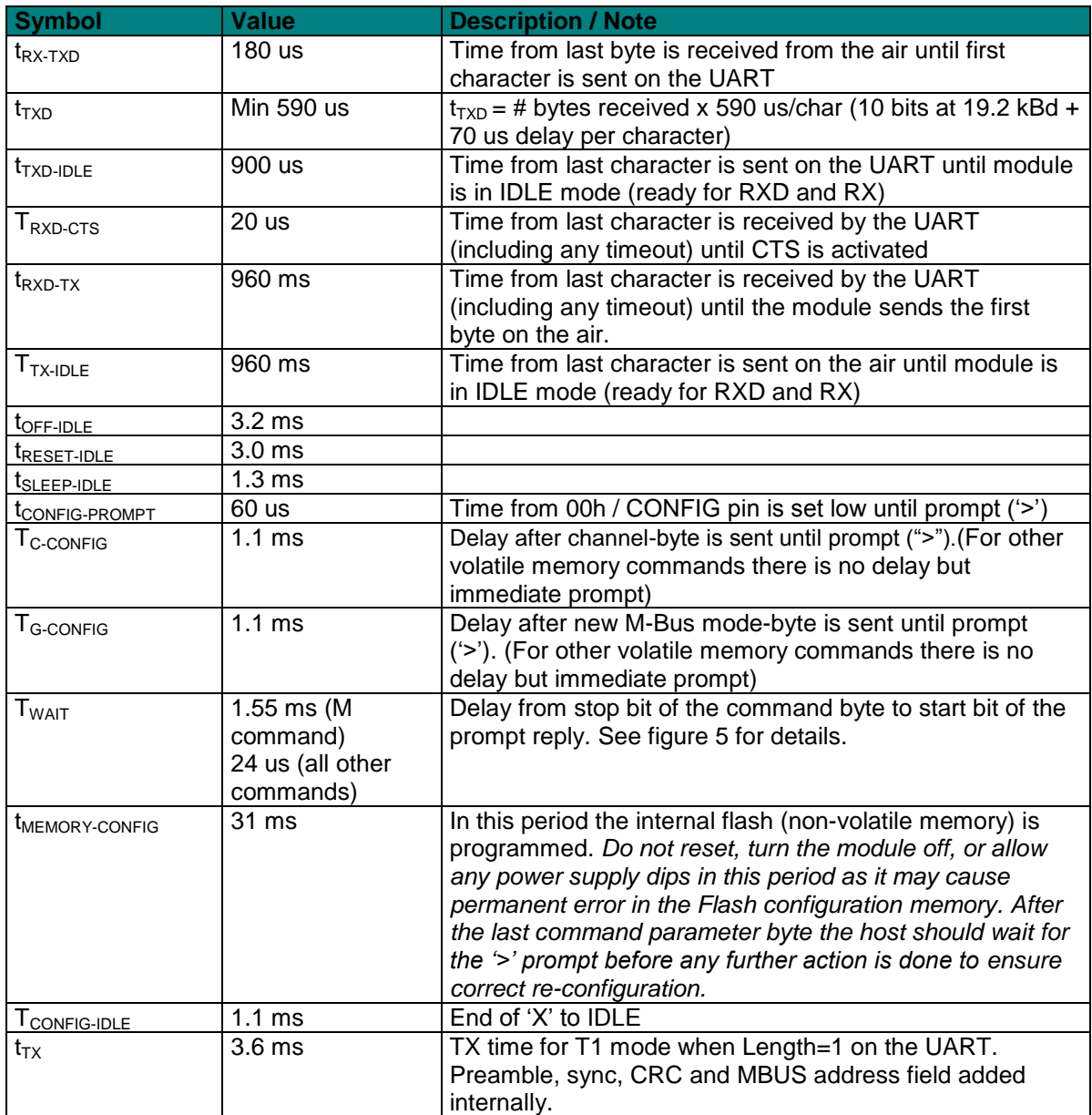

#### <span id="page-9-0"></span>**MBUS1 Configuration Commands**

A list of commands is shown in the table below. Commands must be sent as ASCII characters or their corresponding binary value. All arguments must be sent as binary values to the module (not as ASCII representation for hex or decimal).

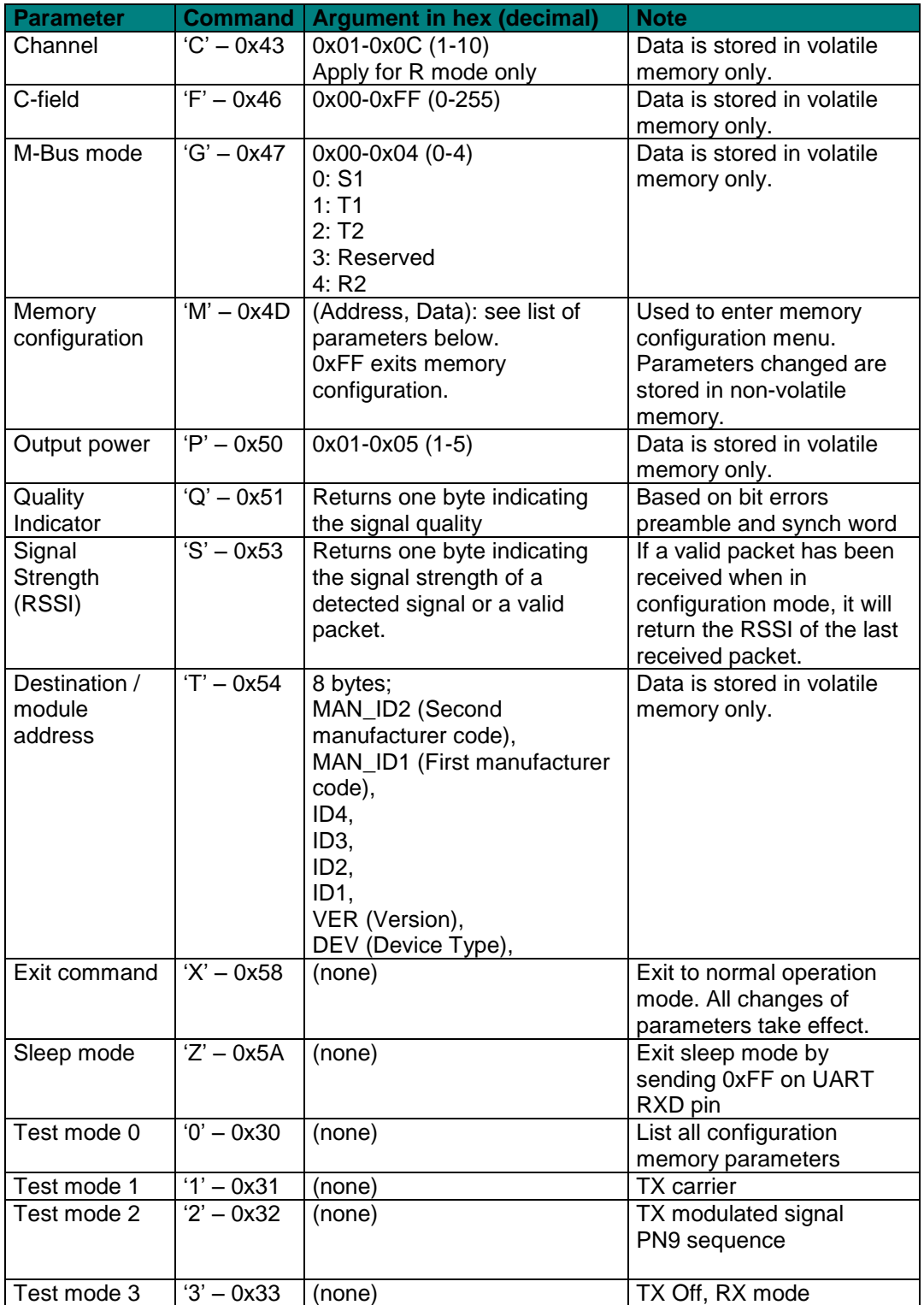

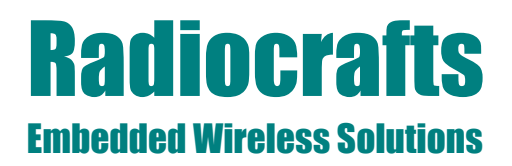

*Note:* ASCII characters are written as "X", hexadecimal numbers are written like 0x00, and decimal numbers are written like 10 throughout the text. A table of ASCII characters and their respective hex and decimal values are found in the Appendix.

Any invalid command will be ignored and the '>' prompt will be re-sent.

*If Test mode 1 or 2 is used, it is important to enter Test mode 3 before exiting the configuration mode ('X') in order to ensure proper operation in normal mode*.

#### *Example:*

To select RF channel 3, send the follow sequence after asserting the CONFIG line and the '>' prompt is received:

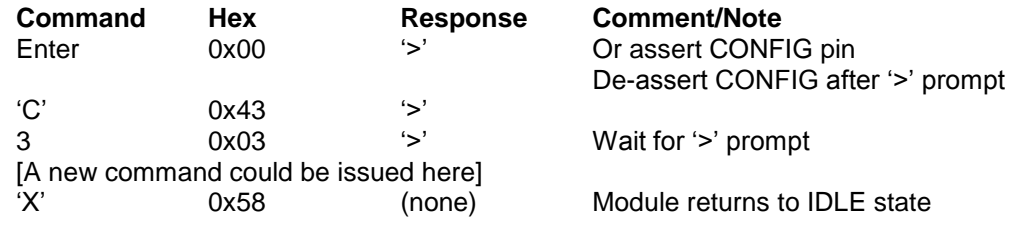

Note that the CONFIG line must be de-asserted after the first '>' prompt was received, but before the 'X' command.

#### <span id="page-11-0"></span>**MBUS1 Configuration Memory**

The table below shows the complete list of configurable parameters stored in non-volatile memory. These values can be changed using the "M" command. All addresses and arguments must be sent as binary values to the module (not as ASCII representation for hex or decimal).

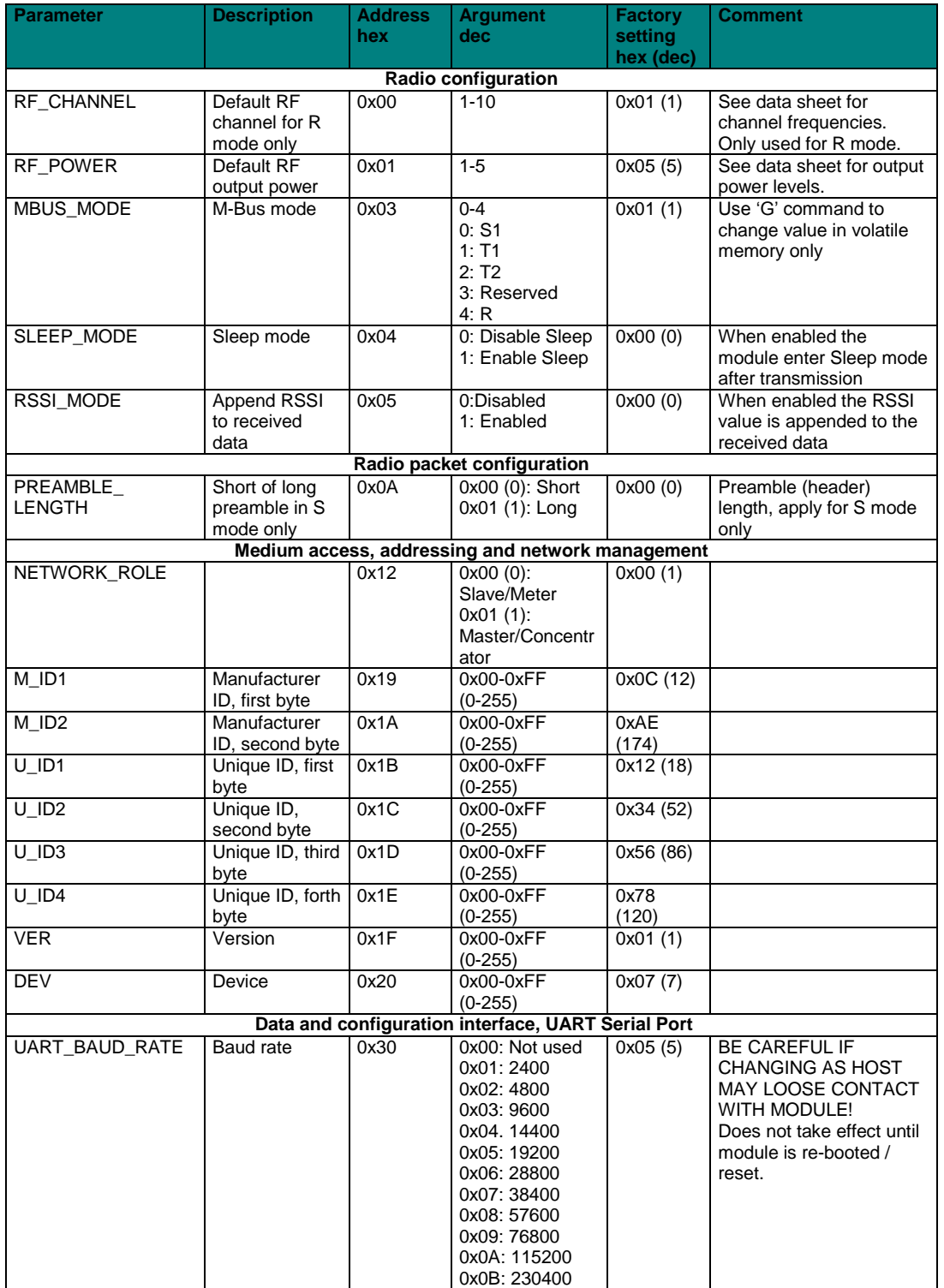

## **Radiocrafts** Embedded Wireless Solutions

# **MBUS**

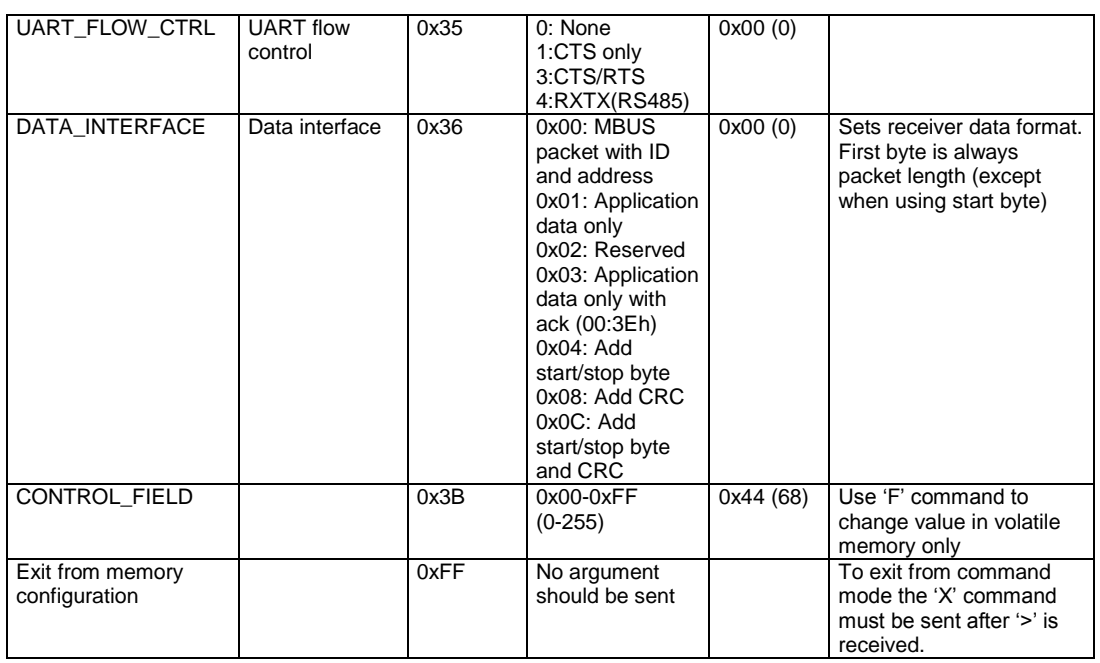

To make permanent changes to default values and other parameters, the Memory Configuration command "M" is used. This command should be followed by pairs of byte being the memory address and the new value to be stored at that address. In order to exit the Memory Configuration mode, the 'address' 0xFF must be sent, but without any data argument. Then wait for the '>' prompt while the internal memory is re-programmed (see Timing Information for typical delay). To completely exit from command mode, the normal exit command "X" must be sent.

#### *Example:*

To change the MAN\_ID (at address 0x19 and 0x1A) and set it to (100,200) (0x64, 0xC8), send the following sequence:

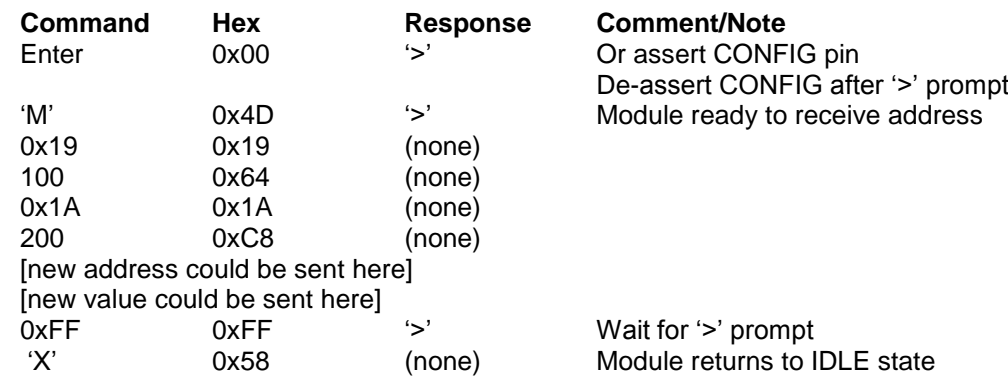

Test mode 0 ("0" command) can be used to list all parameters stored in non-volatile memory. This command can be used to verify and check the module configuration.

## **Radiocrafts** Embedded Wireless Solutions

### <span id="page-13-0"></span>**MBUS2 Description**

#### <span id="page-13-1"></span>**MBUS2 Automatic Acknowledge**

The Master must reply with an acknowledge message within 3ms after a received Access Demand, if further communication shall take place. To meet this timing requirement, the module has built-in automatic acknowledge support. Use the Acknowledge flag (set using the A –command) to indicate which slave shall be acknowledge at next access. The flag is automatically cleared but can also be cleared manually with the A-command.

The Slave has special support for automatic sleep after data transmission. If automatic SLEEP is enabled (SLEEP MODE = 1), the module will automatically go to sleep in a configurable time after data transmission, if an acknowledge is not received. The receiver timeout is configured by RX\_TIMEOUT. The automatic sleep is only done after an Access Demand Install message (C-field is 46h in T1 and 06h in T2), or a regular Access Demand message (C-field is 44h in T1 and 48h in T2), is sent.

#### <span id="page-13-2"></span>**MBUS2 Automatic Addressing**

When the Master receives a message from a slave, this slave HEADER will be used as the HEADER for the next transmission from the master. If, for example during installation, messages are received from several meters, the last message received will be the default address. This feature can be overridden by using the "T" command.

#### <span id="page-13-3"></span>**MBUS2 Installation and Binding**

The module (Master) can be set in Installation Mode using the "I" command. When the module is in Installation Mode it will accept all Access Demand Install messages (C-field is 46h in T1 and 06h in T2).

Slaves can be bound to a Master by registering their addresses in the Address Register. This is done by using the "B" (Bind) command followed by a register number (1-8) and an 8 bytes slave address. Thus, a maximum of 8 meters can be bound to one Master for the MBUS2 feature set (meeting NTA8130 request for minimum 4 meters).

Note; the host must know which registers are used and which are free at any time.

#### <span id="page-13-4"></span>**MBUS2 Encryption**

The module supports AES-128 encryption. When a slave is registered into the masters address register, the master host should request a new encryption key from the utility data base. The new key is specific for each slave and related to the slave equipment ID or unique address. The new key should be provided in two versions; plain and encrypted using the slave's default key. That is, the utility needs to keep a register with default keys linked to each meter.

The master host should send the new encrypted key to the slave. And the slave host should configure this new key into the module using the "K" command, followed by 16 bytes (the encrypted key). The slave module will automatically de-crypt the new key using its default key.

The master host should then send the new (plain) key to the master module using the "K" command, followed by the register location number, and the 16 bytes (the new key). The register location number must correspond to the address register location for that slave.

The ENCRYPT\_FLAG and DECRYPT\_FLAG parameters are used to enable / disable the encryption when transmitting and receiving messages. The 8 bit values are interpreted as bit maps corresponding to the 8 address registers, LSB being register 1.

For a message to be encrypted, the encryption flag for the particular slave must be set, and the CI-field and Signature field sent to the module must be according to the standard for encryption to take place. The module will do byte stuffing if required to get a full 16 byte encryption block. Only CI-fields 0x5A, 0x5B and 0x72 allows encryption. The Signature field must be 0x04 or 0x05 according to NTA8130.

When using Signature field 0x05, the application must add the two filler bytes (0x2F) after the header. The Initialization Vector for the encryption is extracted from the long header (for CIfields 0x5B and 0x72). For the short header (CI-field 0x5A) the Initialization Vector is partly from the MAC header (destination address) and the short application header.

The Access Counter byte in the application header is used by the encryption, and the host application must increment the counter in order to avoid repetitive messages.

For a message to be decrypted the decryption flag for the particular slave must be set, and the CI-field and Signature field must be according to the standard for encryption to take place. The module will do byte stuffing if required.

In the slave, only LSB is used as flags.

The "D" and "E" commands are used to set decryption and encryption flags without storing in non-volatile memory. The value following the D and E commands is interpreted as bit maps corresponding to the 8 address registers.

To test the encryption feature you need to have a valid key set for a master and slave. In addition you need to send a valid UART frame into the module in order for the internal encryption and decryption feature to be activated on this message. The RCTools PC software from Radiocrafts (MBUS\_CCT and MBUS\_DEMO) can be used to configure key sets and send and receive encrypted messages.

#### Example of a key set:

Master Key: 0x00 0x11 0x22 0x33 0x44 0x55 0x66 0x77 0x88 0x99 0xAA 0xBB 0xCC 0xDD 0xEE 0xFF Slave Key: 0x0A 0x90 0xE5 0xB7 0x4D 0x28 0x07 0xA6 0x51 0xF6 0x9A 0xC0 0x89 0x6A 0x09 0xF6 Use factory default for Init vector and Default key in the configuration memory.

Example of UART RXD frames that enable encryption:

#### **Test packet A: No filling byte**

Slave TX message: C=6, L=2D, Cl=72, Data=78563412AE070107010020042F2FAABBCCDDEEFFAABBCCDDEEFFAABBCCDDEEFFAABBCCDDEEFFA ABBCCDDEEFF

Slave TX message: C=6, L=25, Cl=5A, Data=020020042F2FAABBCCDDEEFFAABBCCDDEEFFAABBCCDDEEFFAABBCCDDEEFFAABBCCDDEEFF

Slave TX message: C=6, L=2D, Cl=5B,

Data=78563412AE070107030020042F2FAABBCCDDEEFFAABBCCDDEEFFAABBCCDDEEFFAABBCCDDEEFFA ABBCCDDEEFF

#### **Test packet B: filling bytes**

Slave TX message: C=6, L=1E, Cl=72, Data=78563412AE070107040011042F2FAABBCCDDEEFFAABBCCDDEEFFAABBCC

Slave TX message: C=6, L=17, Cl=5A, Data=050012042F2FAABBCCDDEEFFAABBCCDDEEFFAABBCCDD

## **Radiocrafts** Embedded Wireless Solutions

# **MBUS**

Slave TX message: C=6, L=2E, Cl=5B, Data=78563412AE070107060021042F2FAABBCCDDEEFFAABBCCDDEEFFAABBCCDDEEFFAABBCCDDEEFFA ABBCCDDEEFFAA

#### **Test packet C: filling bytes and un-encrypted bytes at the end of the packet.**

Slave TX message: C=6, L=22, Cl=72.

Data=78563412AE070107070011042F2FAABBCCDDEEFFAABBCCDDEEFFAABBCCAAAAAAAA

Slave TX message: C=6, L=1B, Cl=5A, Data=080012042F2FAABBCCDDEEFFAABBCCDDEEFFAABBCCDDAAAAAAAA

Slave TX message: C=6, L=2B, CI=5B,

Data=78563412AE07010709001A042F2FAABBCCDDEEFFAABBCCDDEEFFAABBCCDDEEFFAABBCCDDEEFFA AAAAAAA

Green: Number of encrypted bytes including the two 0x2F bytes in the start of the encryption part Read: Second block Header (un-encrypted) Blue: Signature field. To enable encryption this field must be 04 (NTA3131 encryption) or 05 (NTA8131 encryption

harmonized to OMS) Purple: Encrypted part of UART message. Internal encryption and not encrypted on UART Black: Un-encrypted part of message

Slave Step-by-step guide to send an encrypted message to a Master:

1. Enter configuration mode

2. Send the slave key to module using the "K" command and "Slave Key" as Command parameter.

- 3. Enable Encryption using the "E" command and "0x01" as command parameter
- 4. Leave configuration mode using the "X" command
- 4. Send one of the valid test packets above.

This packet will now be encrypted over the RF link.

Master Step-by-step guide to receive an encrypted message from a slave:

1. Enter configuration mode

2. Install the Slave to this Master using the "B" and "Address Register" as command parameter. Address register is 1-8.

2. Send the Master key to module using the "K" command and "Address Register" + "Master Key" as command parameters.

3. Enable Decryption using the "D" command and "Address Register" as command parameter.

4. Leave configuration mode using the "X" command

An encrypted packet from the installed slave will now be decrypted before it is provided out on the UART TXD.

Note that you also have the option to use the M command to permanently set the Encryption/Decryption flag in the configuration non-volatile memory, instead of using the "D" and 'E' commands.

#### <span id="page-16-0"></span>**MBUS2 Timing table**

The table below shows the timing information for the module when changing between different operating states. Timing symbol is according to figure 5 and 6.

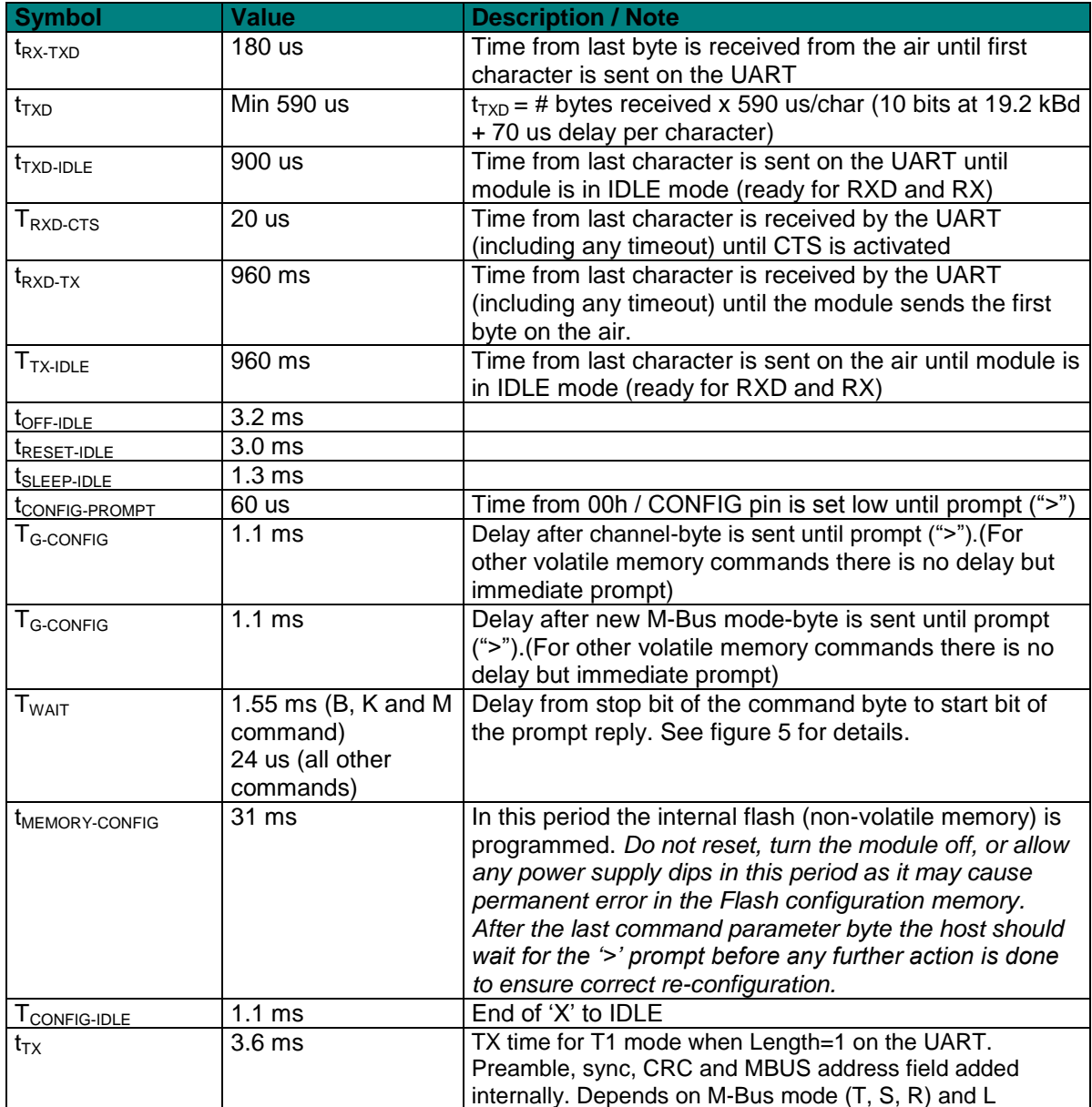

#### <span id="page-17-0"></span>**MBUS2 Configuration Commands**

A list of commands is shown in the table below. Commands must be sent as ASCII characters or their corresponding binary value. All arguments must be sent as binary values to the module (not as ASCII representation for hex or decimal).

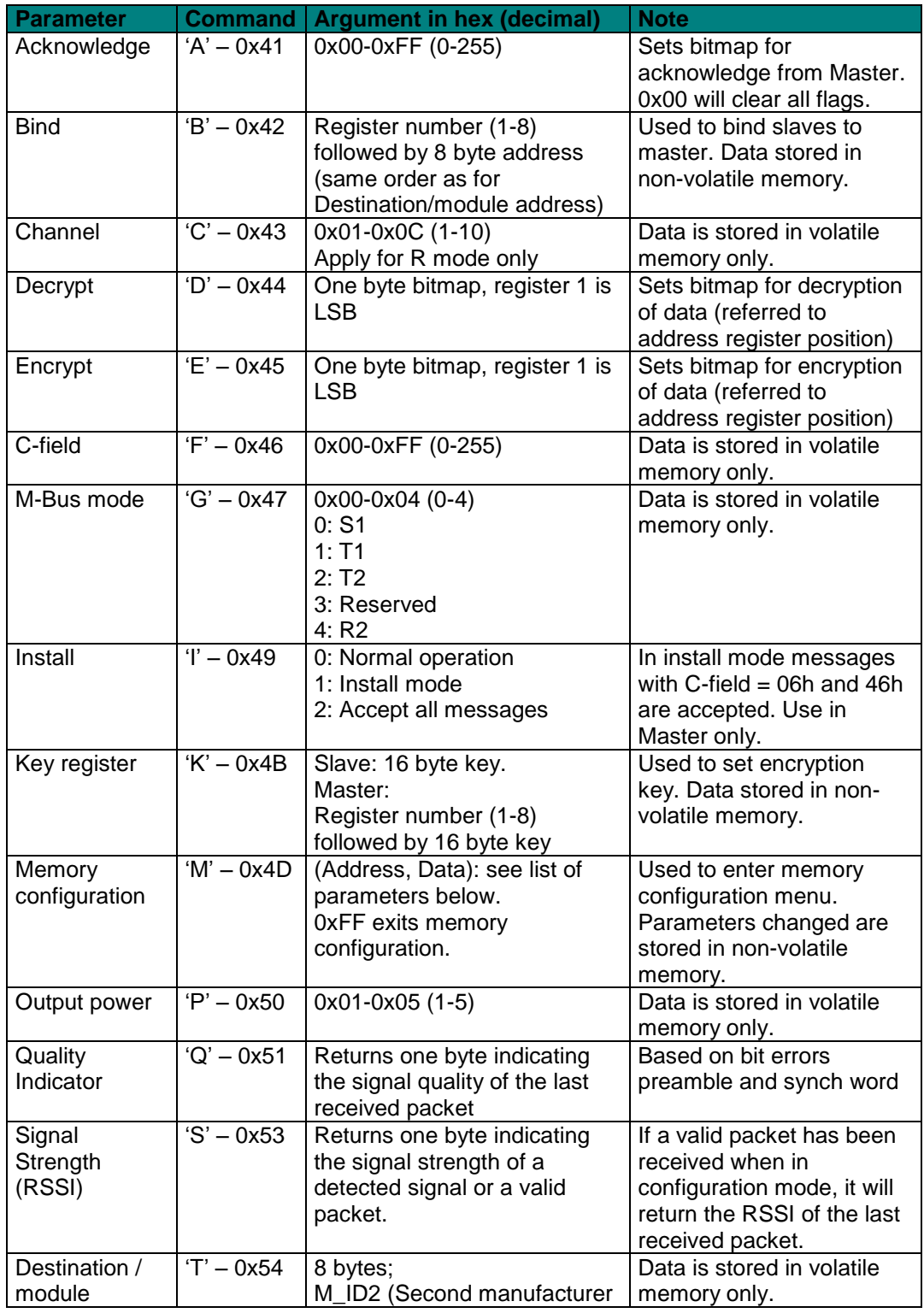

# **MBUS**

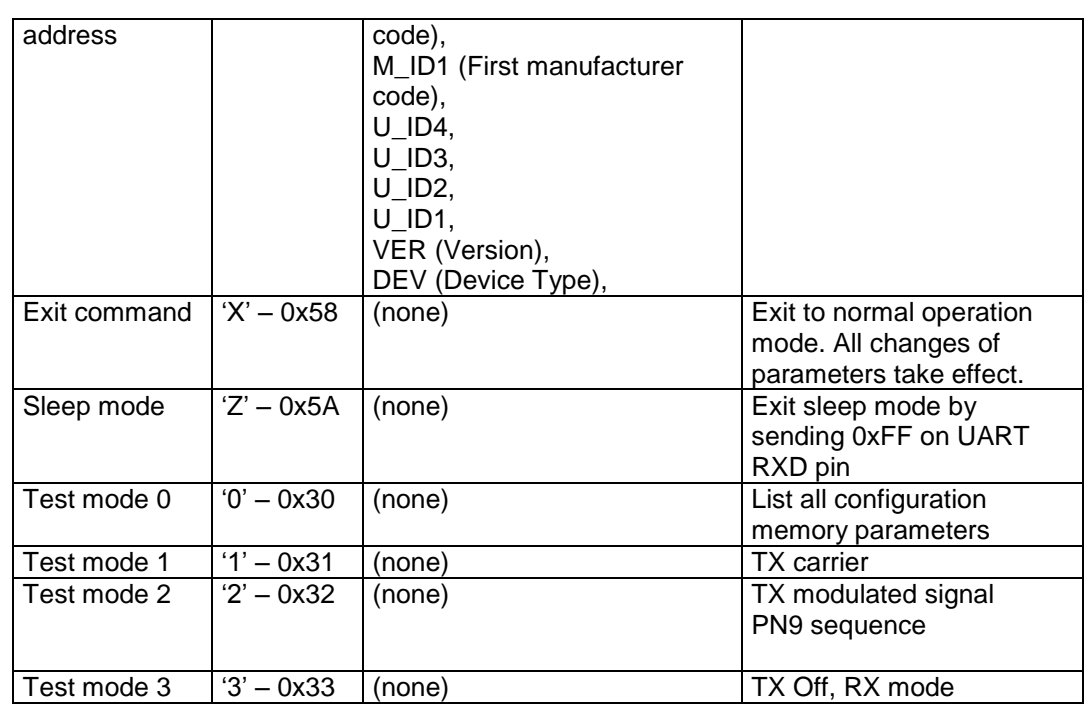

*Note:* ASCII characters are written as "X", hexadecimal numbers are written like 0x00, and decimal numbers are written like 10 throughout the text. A table of ASCII characters and their respective hex and decimal values are found in the Appendix.

Any invalid command will be ignored and the '>' prompt will be re-sent.

*If Test mode 1 or 2 is used, it is important to enter Test mode 3 before exiting the configuration mode ('X') in order to ensure proper operation in normal mode*.

#### *Example:*

To select RF channel 3, send the follow sequence after asserting the CONFIG line and the '>' prompt is received:

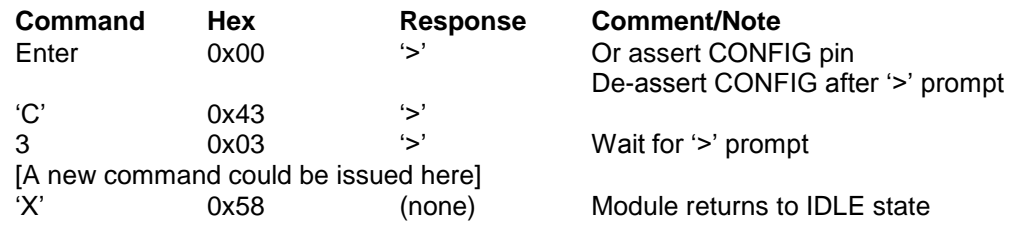

Note that the CONFIG line must be de-asserted after the first '>' prompt was received, but before the "X" command.

#### <span id="page-19-0"></span>**MBUS2 Configuration Memory**

The table below shows the complete list of configurable parameters stored in non-volatile memory. These values can be changed using the "M" command. All addresses and arguments must be sent as binary values to the module (not as ASCII representation for hex or decimal).

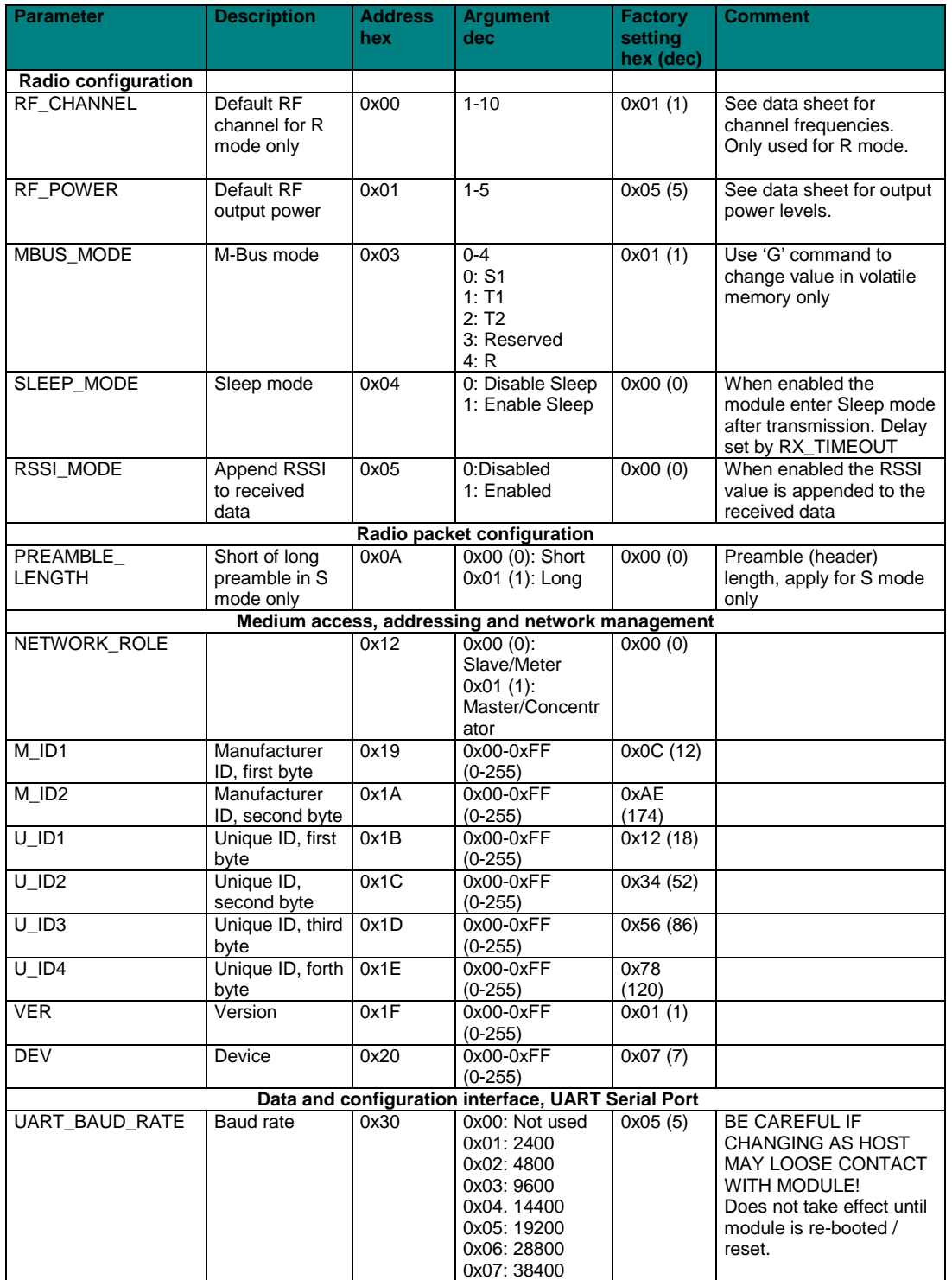

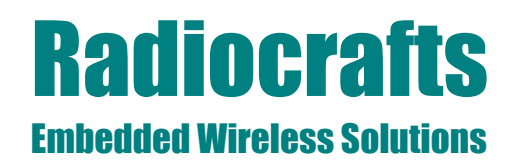

# **MBUS**

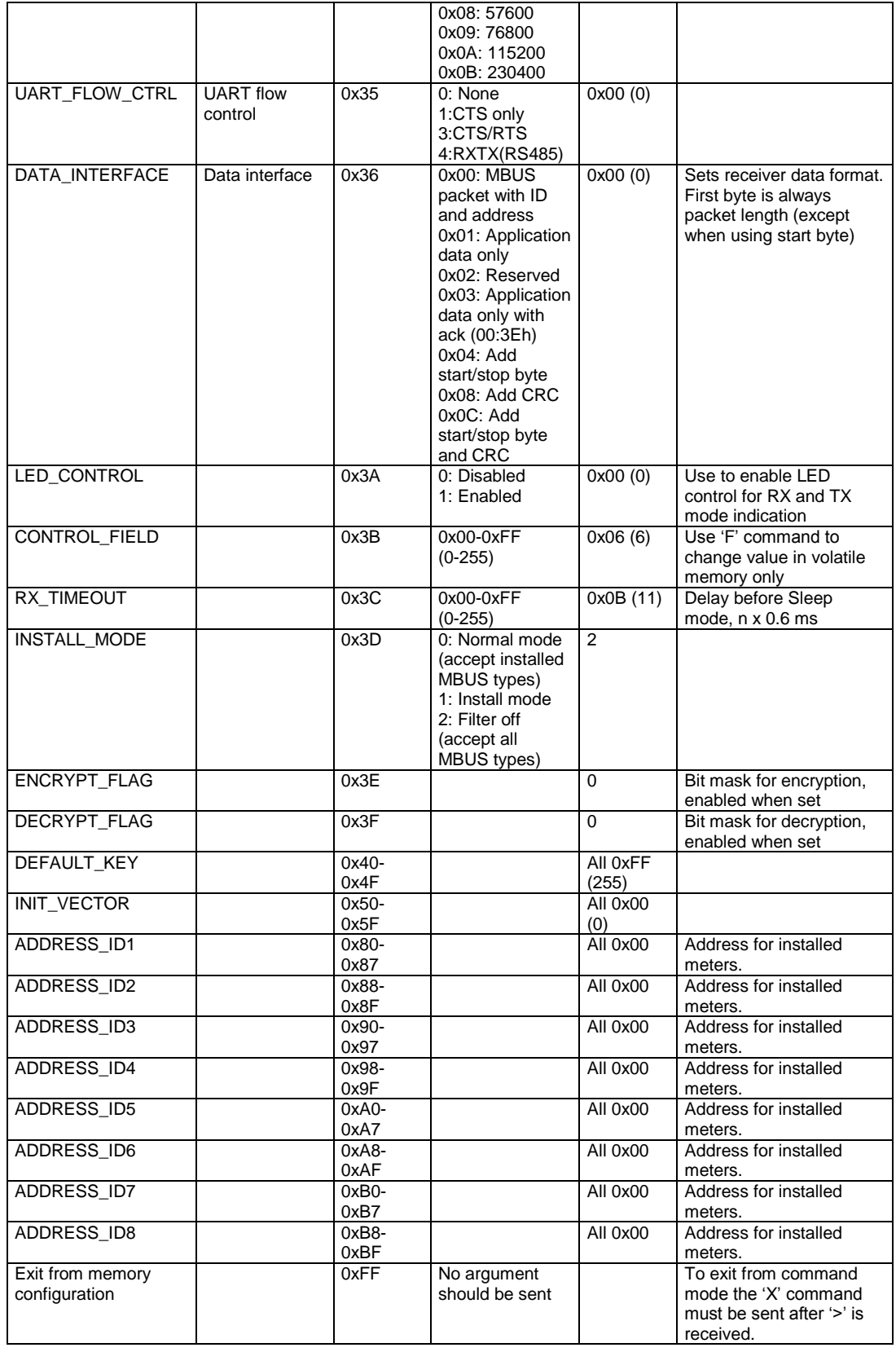

## **Radiocrafts** Embedded Wireless Solutions

# **MBUS**

To make permanent changes to default values and other parameters, the Memory Configuration command "M" is used. This command should be followed by pairs of byte being the memory address and the new value to be stored at that address. In order to exit the Memory Configuration mode, the 'address' 0xFF must be sent, but without any data argument. Then wait for the '>' prompt while the internal memory is re-programmed (See Timing Information for typical delay). To completely exit from command mode, the normal exit command "X" must be sent.

#### *Example:*

To change the MAN\_ID (at address 0x19 and 0x1A) and set it to (100,200) (0x64,0xC8), send the following sequence:

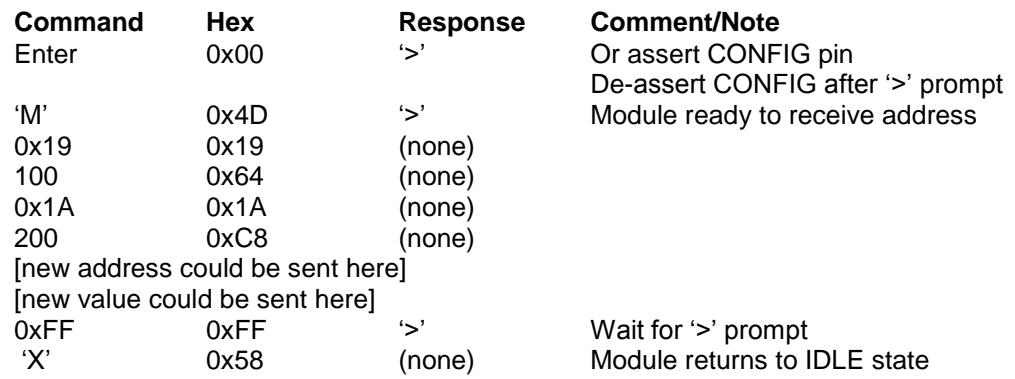

Test mode 0 ("0" command) can be used to list all parameters stored in non-volatile memory. This command can be used to verify and check the module configuration.

### <span id="page-22-0"></span>**Appendix: MBUS Command list overview**

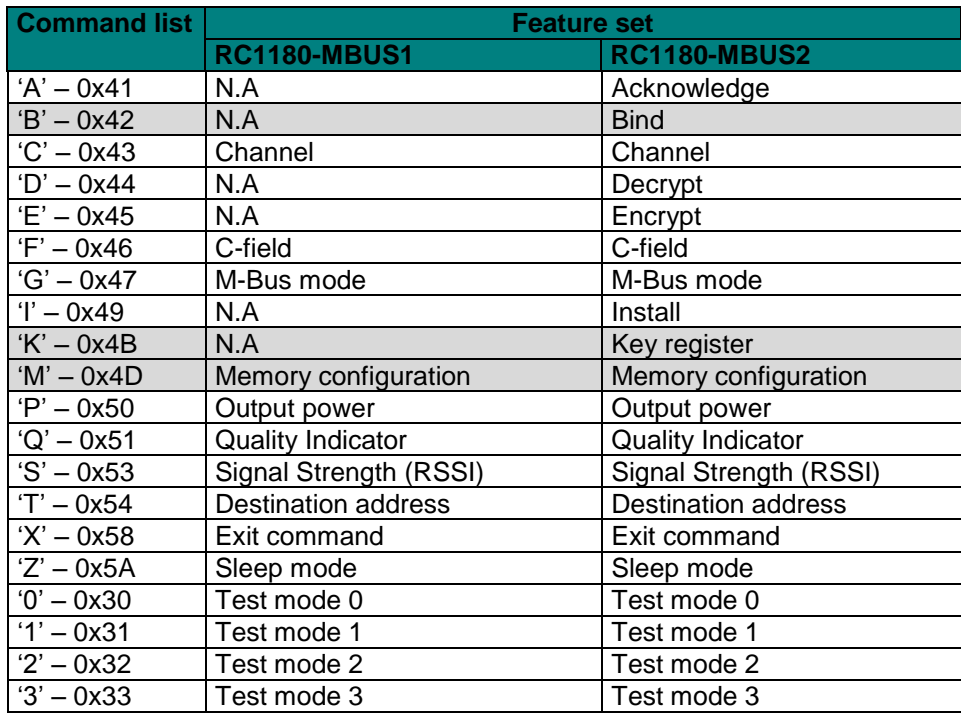

Commands in grey are stored in non-volatile memory. The rest of the commands are stored in volatile memory and is lost after a power off or a reset.

## **MBUS**

## <span id="page-23-0"></span>**Appendix: Configuration Memory Factory Default**

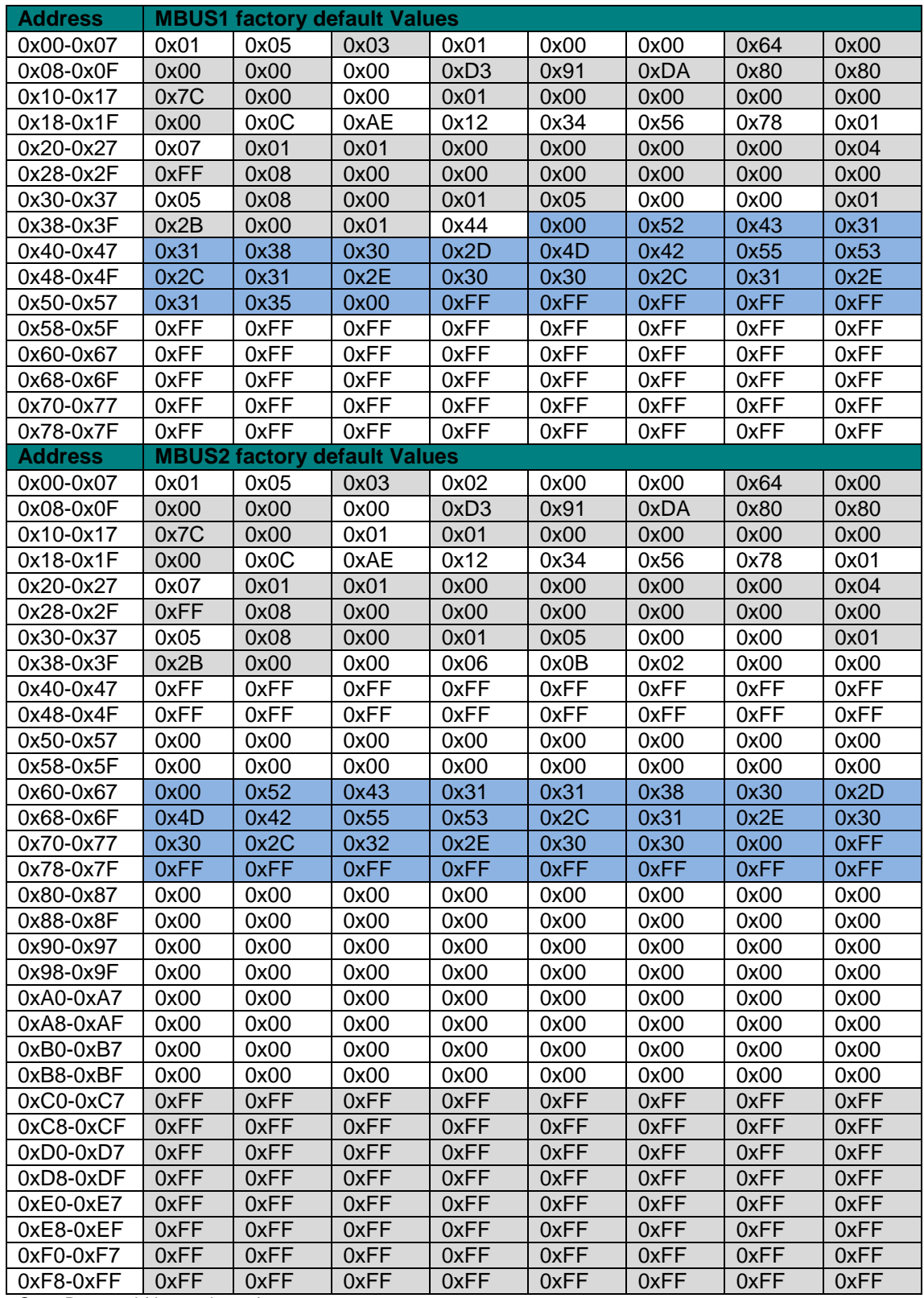

Grey: Reserved (do not change).

Blue: Reserved for Module part number and version information (do not change).

## **Radiocrafts** Embedded Wireless Solutions

# **MBUS**

## <span id="page-24-0"></span>**Appendix: ASCII Table**

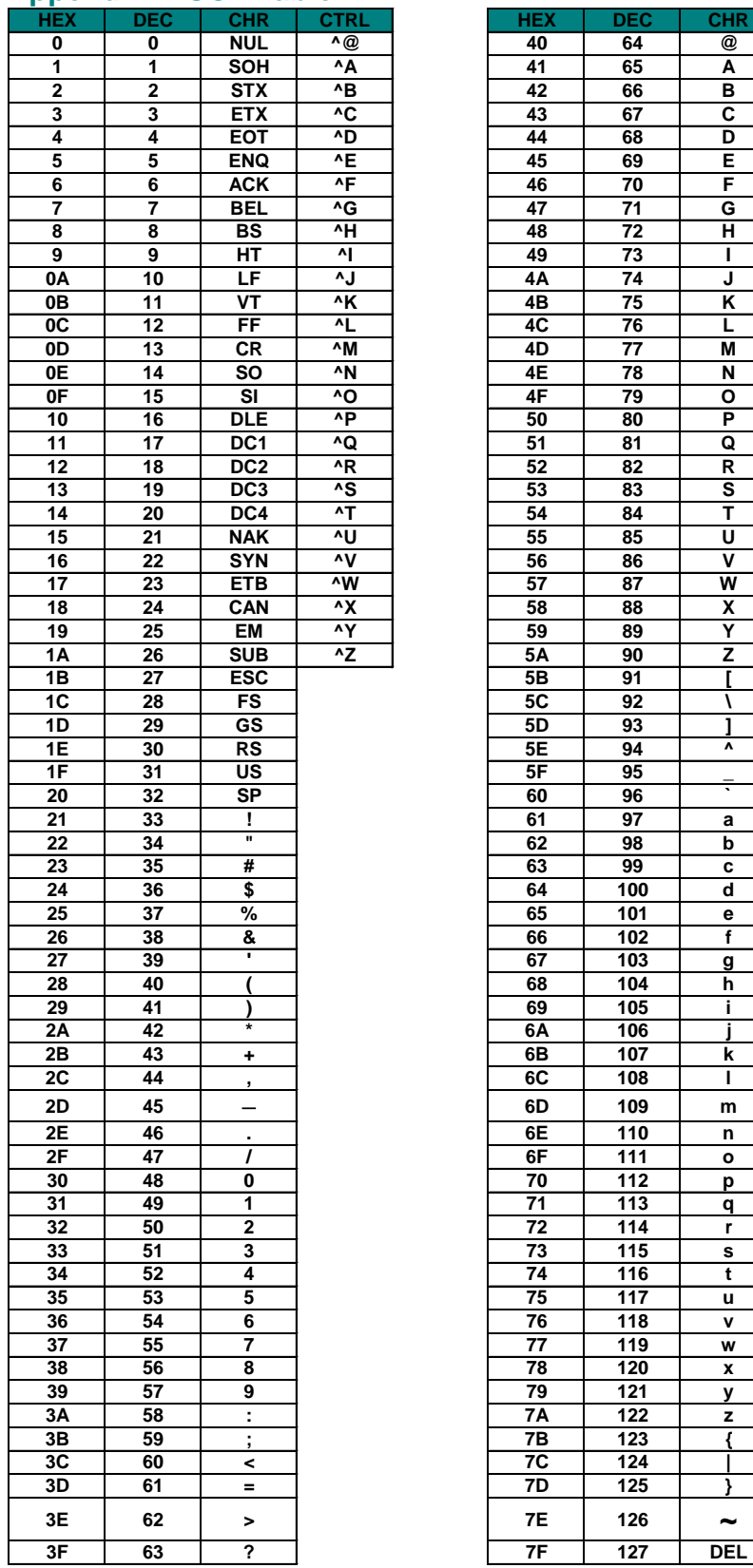

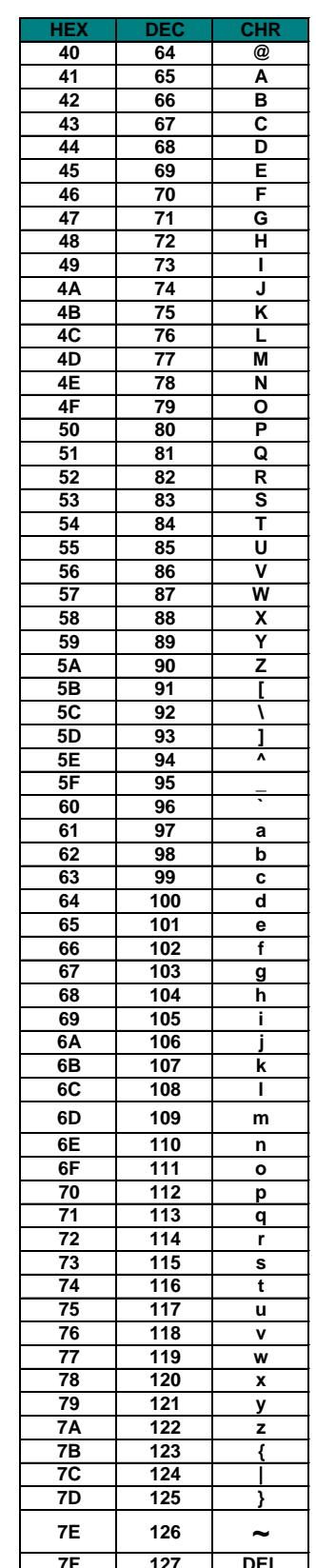

### <span id="page-25-0"></span>**Document Revision History**

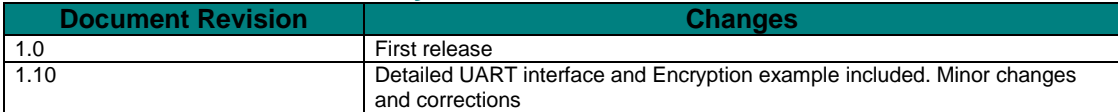

#### <span id="page-25-1"></span>**Disclaimer**

Radiocrafts AS believes the information contained herein is correct and accurate at the time of this printing. However, Radiocrafts AS reserves the right to make changes to this product without notice. Radiocrafts AS does not assume any responsibility for the use of the described product; neither does it convey any license under its patent rights, or the rights of others. The latest updates are available at the Radiocrafts website or by contacting Radiocrafts directly.

As far as possible, major changes of product specifications and functionality, will be stated in product specific Errata Notes published at the Radiocrafts website. Customers are encouraged to check regularly for the most recent updates on products and support tools.

#### <span id="page-25-2"></span>**Trademarks**

RC232™ is a trademark of Radiocrafts AS. The RC232™ Embedded RF Protocol is used in a range of products from Radiocrafts. The protocol handles host communication, data buffering, error check, addressing and broadcasting. It supports point-to-point, point-to-multipoint and peer-to-peer network topologies.

All other trademarks, registered trademarks and product names are the sole property of their respective owners.

### <span id="page-25-3"></span>**Life Support Policy**

This Radiocrafts product is not designed for use in life support appliances, devices, or other systems where malfunction can reasonably be expected to result in significant personal injury to the user, or as a critical component in any life support device or system whose failure to perform can be reasonably expected to cause the failure of the life support device or system, or to affect its safety or effectiveness. Radiocrafts AS customers using or selling these products for use in such applications do so at their own risk and agree to fully indemnify Radiocrafts AS for any damages resulting from any improper use or sale.

© 2008, Radiocrafts AS. All rights reserved.

#### <span id="page-25-4"></span>**Contact Information**

Web site: www.radiocrafts.com

Address: **Radiocrafts AS** Sandakerveien 64 NO-0484 OSLO NORWAY

Tel: +47 4000 5195 Fax: +47 22 71 29 15 E-mails: [radiocrafts@radiocrafts.com](mailto:radiocrafts@radiocrafts.com) [sales@radiocrafts.com](mailto:sales@radiocrafts.com) [support@radiocrafts.com](mailto:support@radiocrafts.com)